## OLESCALE command

2259 GstarCAD MY /KW August 19, 2021 [CAD Commands](https://kb.gstarcad.com.my/category/cad-commands/113/) 0 969

The **OLESCALE** command is used to control the sizes, scales and other properties of selected objects.

**Command Access:**

**Command** : OLESCALE **Shortcut** : select OLE object and right-click; select "Ole" and click "Text Size"

**Function Description:**

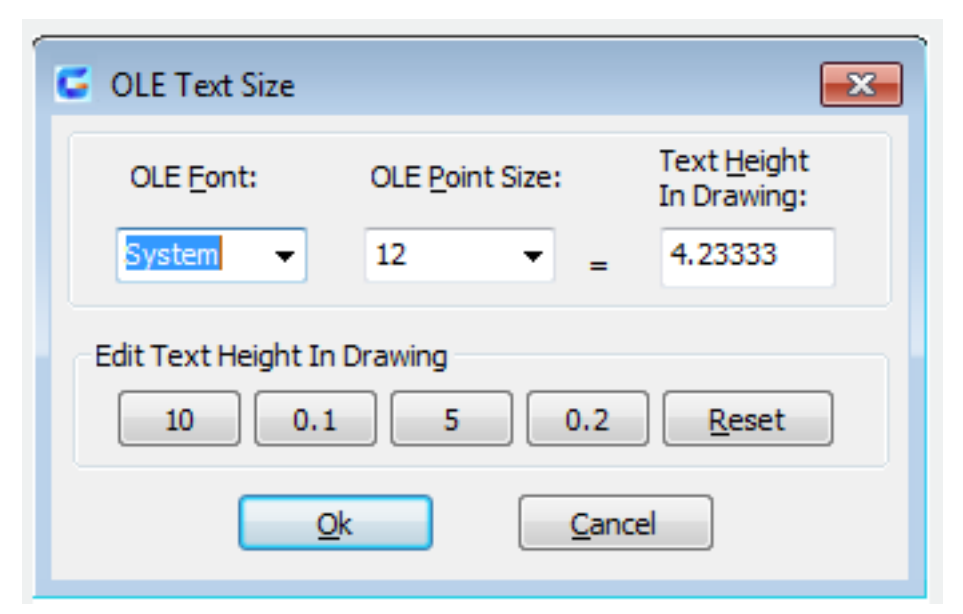

Note: before executing this command, users must select OLE objects firstly.

Online URL: <https://kb.gstarcad.com.my/article/olescale-command-2259.html>